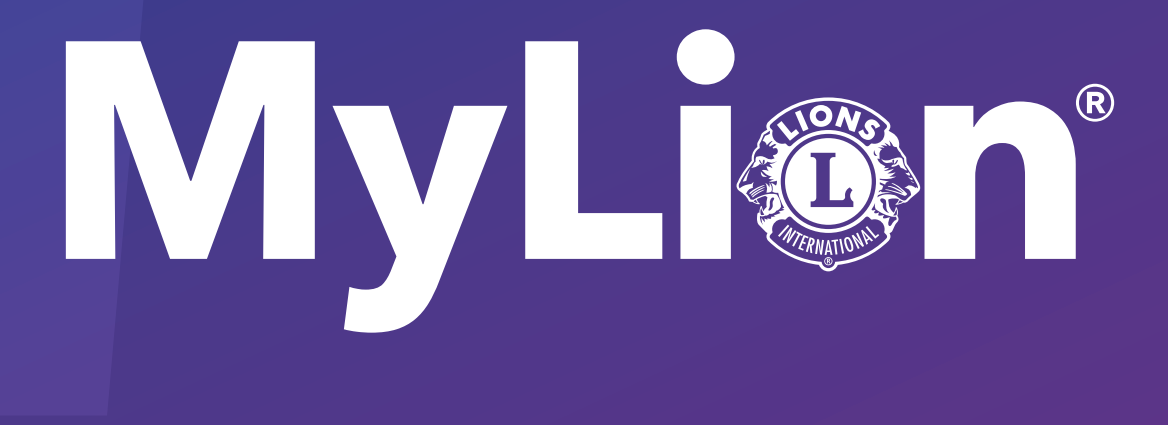

# How to report and celebrate service

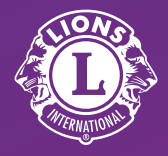

Lions Clubs International

#### 1. On lionsclubs.org, select "Member Login"

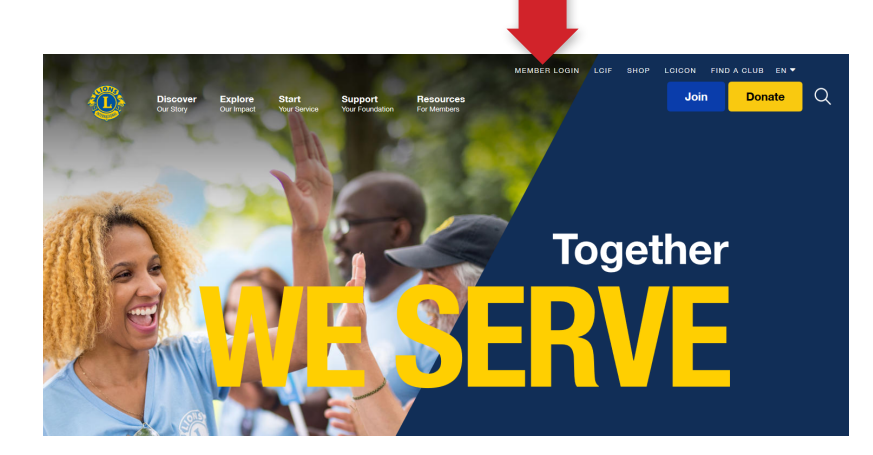

#### 2. Log in to your Lion **Account**

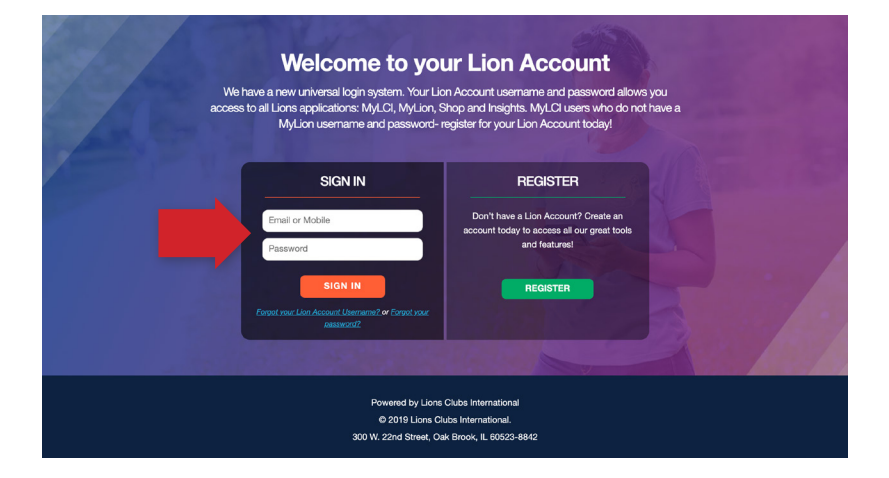

#### 3. Under "MyLion," click "Go"

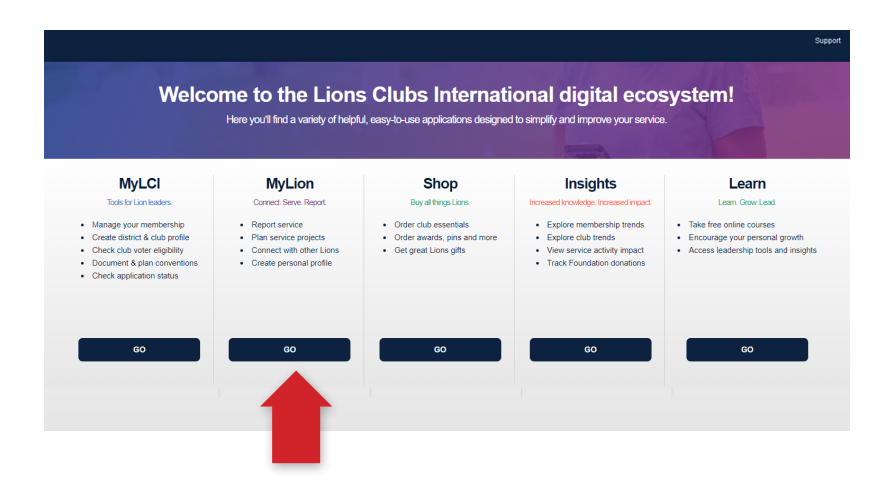

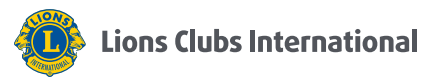

#### 4. Select "Report Past Activity"

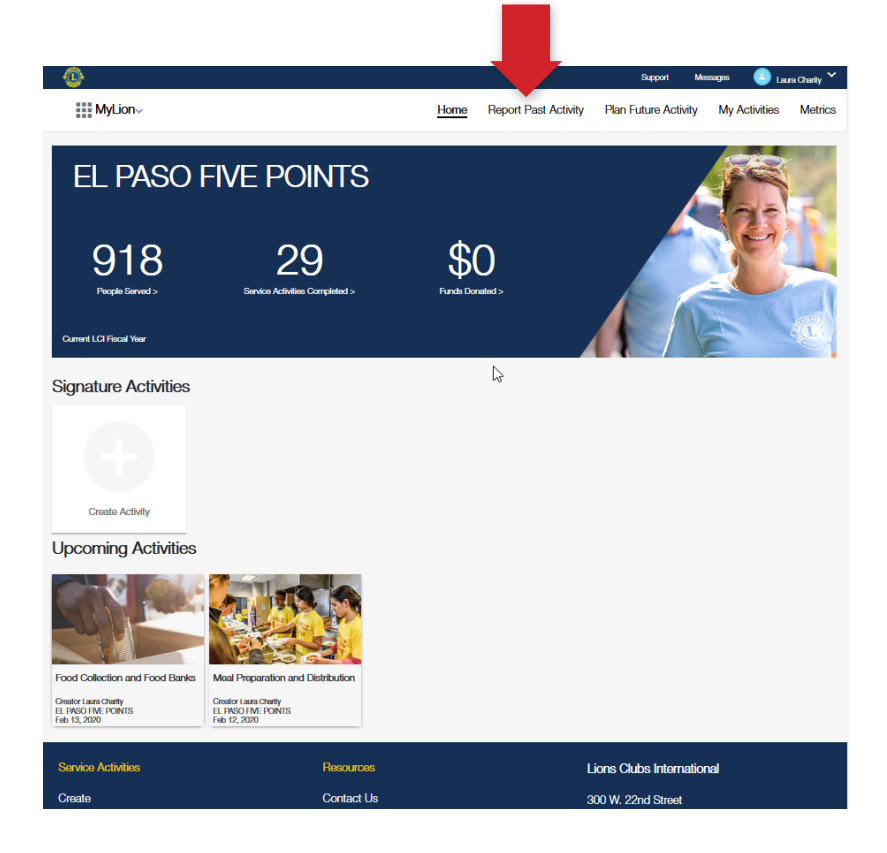

### 5. Click "Report +"

*Only reporting officers will see this button*

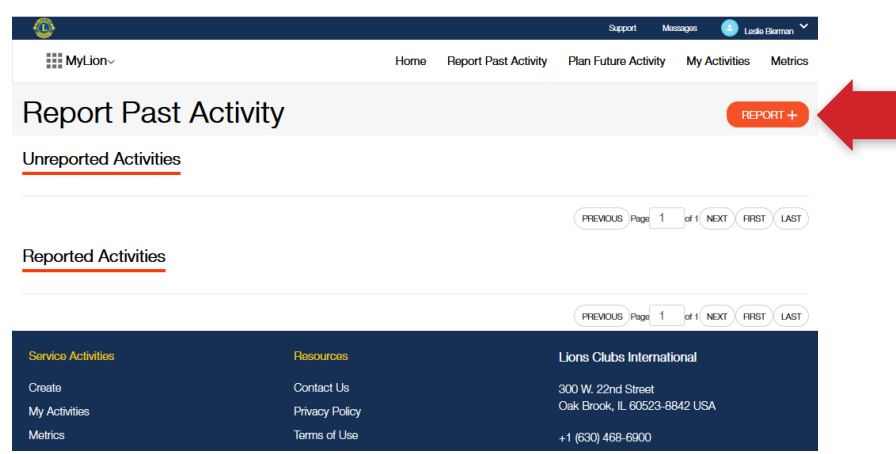

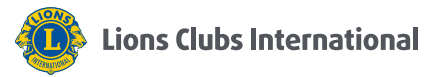

## 6. (A) Complete the form

(B) Select "Report"

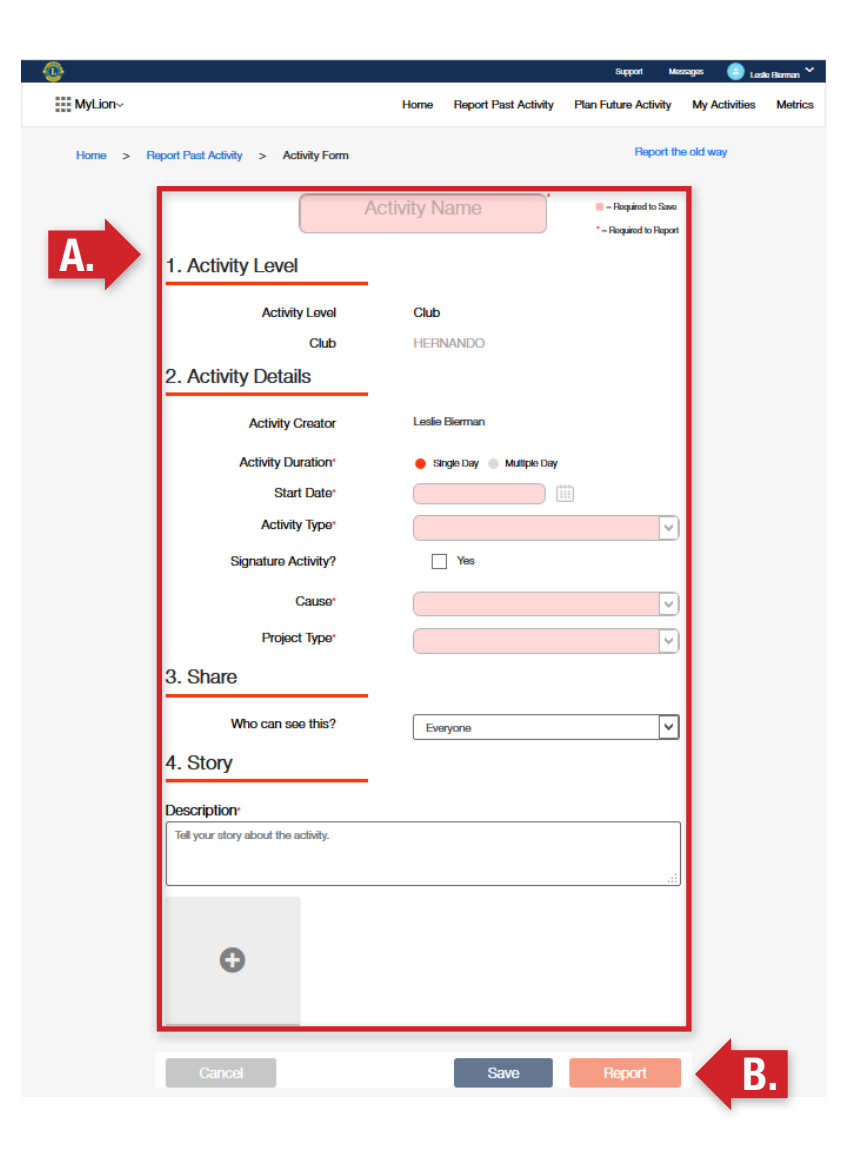

7. Select "OK"

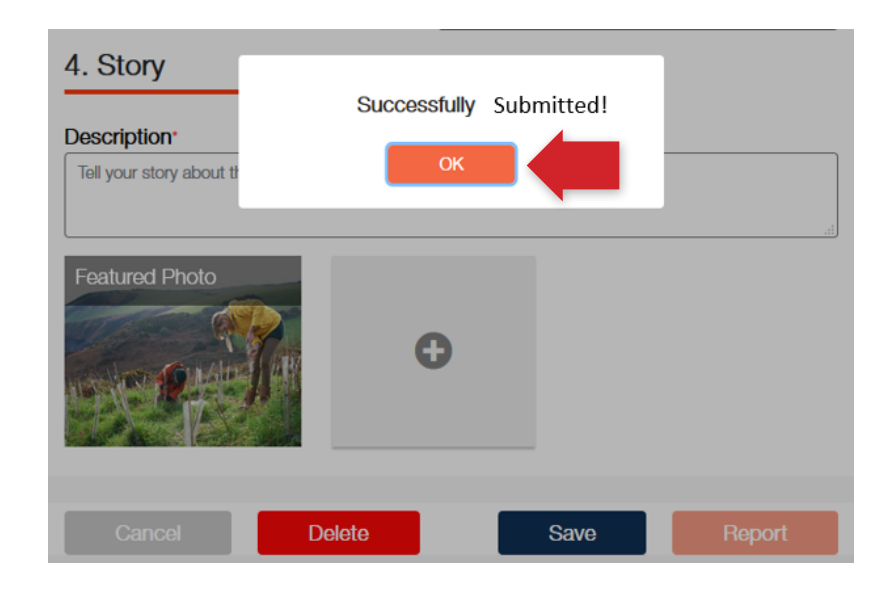

# Learn more at lionsclubs.org/service-reporting

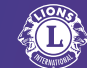